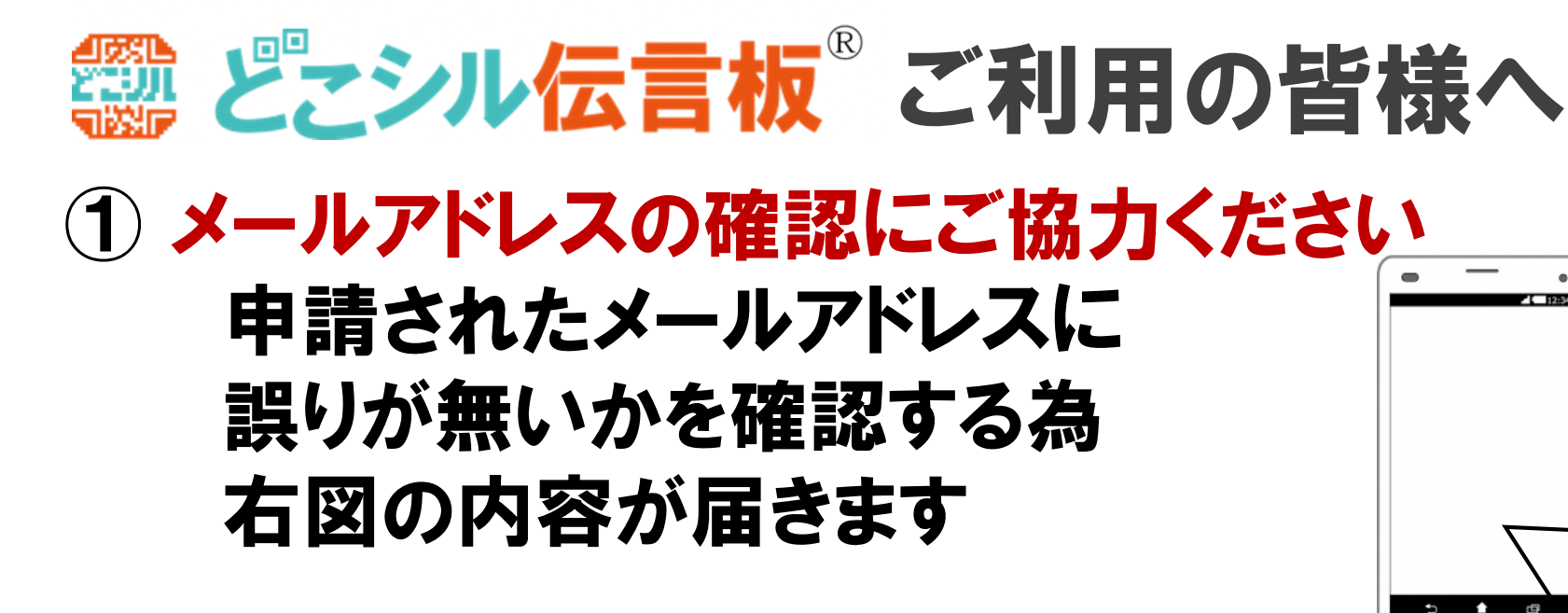

2 メール本文にあるURLを押下してください ①の内容を受信されましたら、本文に 記載ある URL を押下してください

③ ご協力ありがとうございます! 右図が表示されてましたら、確認作業終了

差出人: info@gr-d.jp 日時: 2023年2月3日 17:38:09 JST 宛先: 件名: どこシル伝言板 メールアドレスのご確認 返信先: info@gr-d.jp

■■■ どこシル伝言板 メールアドレスのご確認 ■■■ このメールは、メールアドレスが正しいことを 確認するために送信されている確認メールです。 メールアドレスのご確認を完了するには、下記のURLにアクセ スしてください。

https://gr-d.jp/test\_mail\_receiving\_check.php? m=A23WpeN1p2OC3%2Bnb%2BloH8Hi3Xa9bq4vte2B18 co0%2BPDLrC5mrkk8mA%3D%3D&h=c1883dae952cd3 ee4a7c8364951ffefb&d=aHiv2bFA2NTdSY4%2FB7OPZC P95o3dbc1W&c=z3Ok8ODK%2FPw%3D

送信元メールアドレスは送信専用のため、 このメールへの返信はしないでください。

このメールの内容に心当たりがない場合には、 このメールを削除してください。

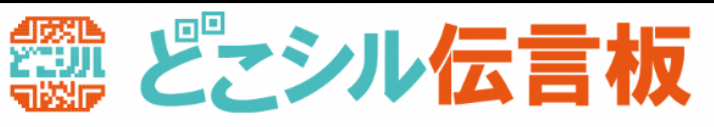

メールアドレスの確認が完了しました。

閉じる

(C)TOHO HOLDINGS CO., LTD.

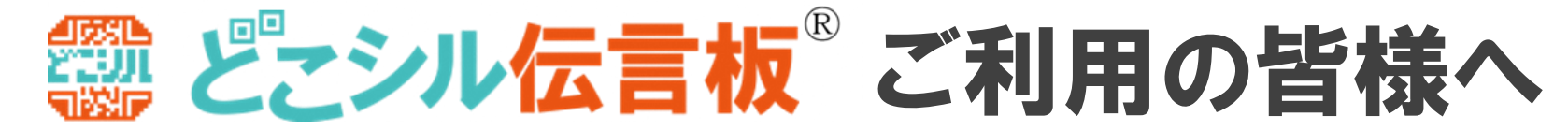

## 【質問】 どこシル伝言板からのメールが届かない 【回答】 スマートフォン、ガラケーの設定を確認してください

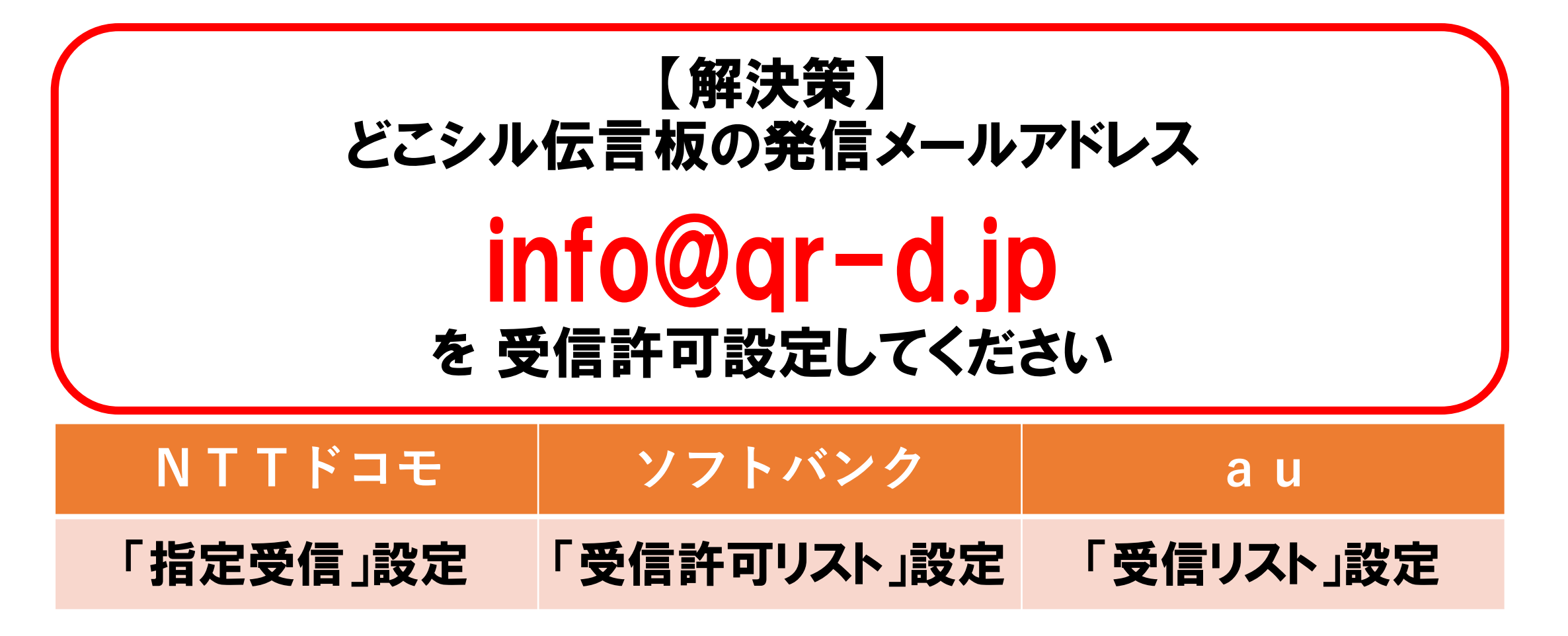